# **Vertica Knowledge Base Article Copying Data Between Similar Vertica Clusters**

Document Release Date: 10/25/2018

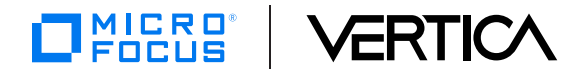

## **Legal Notices**

#### **Warranty**

The only warranties for Micro Focus International plc products and services are set forth in the express warranty statements accompanying such products and services. Nothing herein should be construed as constituting an additional warranty. Micro Focus shall not be liable for technical or editorial errors or omissions contained herein.

The information contained herein is subject to change without notice.

#### **Restricted Rights Legend**

Confidential computer software. Valid license from Micro Focus required for possession, use or copying. Consistent with FAR 12.211 and 12.212, Commercial Computer Software, Computer Software Documentation, and Technical Data for Commercial Items are licensed to the U.S. Government under vendor's standard commercial license.

#### **Copyright Notice**

© Copyright 2015-2018 Micro Focus International plc

#### **Trademark Notices**

Adobe™ is a trademark of Adobe Systems Incorporated.

Microsoft® and Windows® are U.S. registered trademarks of Microsoft Corporation.

UNIX® is a registered trademark of The Open Group.

This product includes an interface of the 'zlib' general purpose compression library, which is Copyright © 1995-2002 Jean-loup Gailly and Mark Adler.

# **Contents**

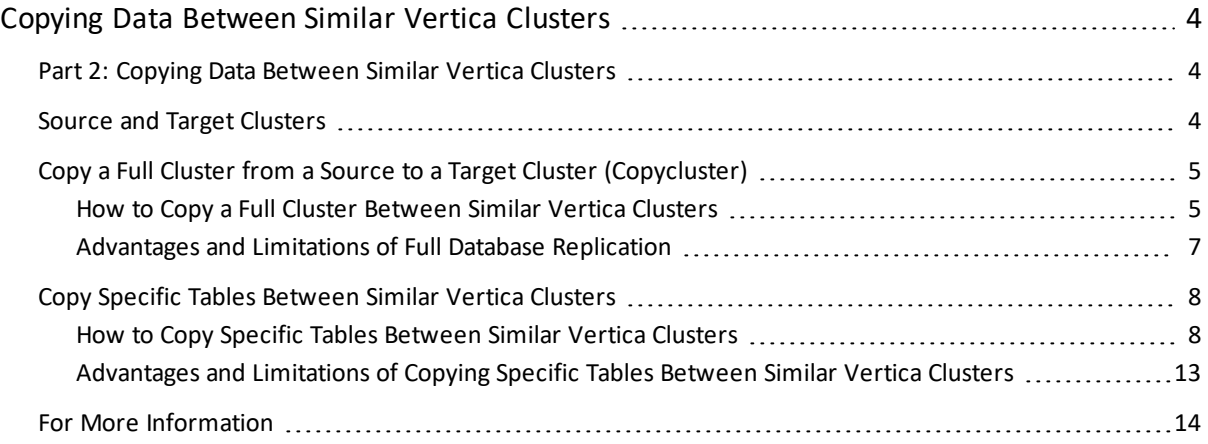

# <span id="page-3-0"></span>**Copying Data Between Similar Vertica Clusters**

This is the second document in a three-part series on backup and restore, see parts 1 and 3 below:

Part 1: Copy and [Restore](https://vertica.com/kb/Copy-and-Restore-Data-from-a-Vertica-Cluster-to-a-Backup) Data from a Vertica Cluster to a Backup

Part 3: Copying Data Between Two [Dissimilar](https://vertica.com/kb/Copying-Data-Between-Dissimilar-Vertica-Clusters) Vertica Clusters

<span id="page-3-1"></span>Copying Data [Between](http://my.vertica.com/docs/SolutionsArchitects/Copying Data between Similar HPE Vertica Clusters_final.pdf) Similar Vertica Clusters: PDF Format

# **Part 2: Copying Data Between Similar Vertica Clusters**

You can replicate your Vertica database on another cluster, with these options:

- Replicate your entire Vertica database—Copy the catalog, schema, projections, and partitions.
- Replicate part of your Vertica database—Copy only specific tables.

For the purpose of demonstration and conciseness, the example in this document uses a 2-node cluster, but it's best to use a 3-node cluster with a K-safety level of 1.

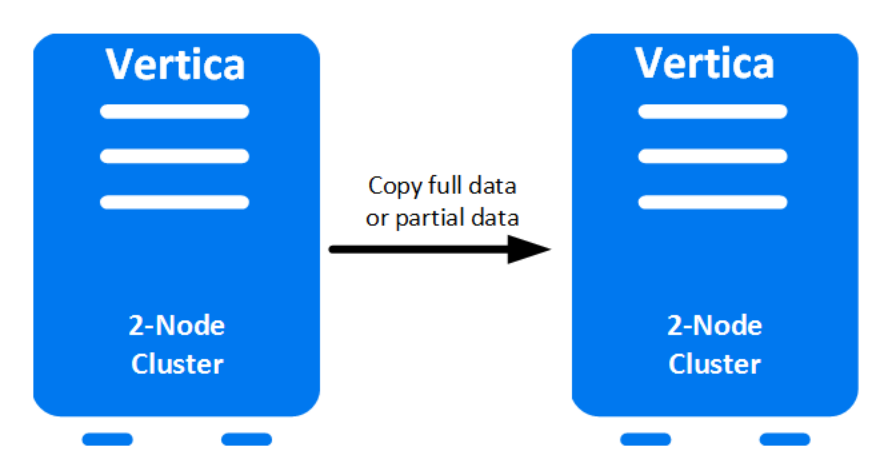

When performing replication, you must make sure that your source and target clusters are similar. The two clusters must have the *same* number of nodes, node names, dbadmin user, and Vertica database version.

Other prerequisites vary, depending on whether you are performing a full or partial replication. See Copy a Full Cluster from Source to Target Cluster [\(Copycluster\)](#page-4-0) or [Copy](#page-7-0) Specific Tables [Between](#page-7-0) Similar Vertica Clusters for information specific to the type of replication you want to perform.

# <span id="page-3-2"></span>**Source and Target Clusters**

For the purpose of this document:

- The primary cluster is referred to as the *source*.
- The secondary cluster is referred to as the *target*.
- Backup always occurs on the source, and restore always occurs on the target.
- The IP addresses for the source cluster nodes are 10.100.0.66 and 10.100.0.77.
- <span id="page-4-0"></span> $\bullet$  The IP addresses for the target cluster nodes are 10.100.0.88 and 10.100.0.99.

# **Copy a Full Cluster from a Source to a Target Cluster (Copycluster)**

To copy the entire database from one Vertica cluster to another Vertica cluster, you can use the vbr option, --copycluster. Vertica backs up the data from the source cluster and restores the data to the target cluster in a single operation.

Caution When copying data, the vbr script with the --copycluster option overwrites all existing data in the target cluster.

Prerequisites:

- The target cluster must have a different IP address than the source cluster.
- The source and the target cluster must have the same:
	- Number of nodes
	- <sup>l</sup> Node names
- The databases on the source and target clusters must share the same:
	- $\bullet$  dbadmin user
	- Database name
	- Vertica version
- <span id="page-4-1"></span>• You must set up passwordless SSH between the source and the target clusters.

#### **How to Copy a Full Cluster Between Similar Vertica Clusters**

To copy your entire database from one cluster to another similar cluster, follow these steps:

1. On the target cluster, install Vertica with the same number of nodes and same Vertica version as your source cluster.

```
$ sudo /opt/vertica/sbin/install_vertica --accept-eula --license
'/opt/vertica/config/licensing/vertica_community_edition.license.key' --
point-to-point --dba-user-password-disabled --ssh-identity
```
- 2. On the target cluster, create a database with the same database name as the source database, mydatabase.
- \$ /opt/vertica/bin/admintools -t create\_db -s 10.100.0.88,10.100.0.99 -d

mydatabase Info: no password specified, using none Database with 1 or 2 nodes cannot be k-safe and it may lose data if it crashes Database mydatabase created successfully.

After you create the database, it is up and running. Before you can copy the database, you must first stop it.

3. On the target cluster, stop the mydatabase database.

```
$ /opt/vertica/bin/admintools -t stop_db -d mydatabase
Info: no password specified, using none
Connecting to database
Issuing shutdown command to database
Database mydatabase stopped successfully
```
4. On the source cluster, create a configuration file called copyclusterconfig.ini. Run the vbr script with the --setupconfig option and answer the prompts.

```
$ /opt/vertica/bin/vbr --setupconfig
Number of restore points (1): 3
Object restore mode (coexist, createOrReplace or create)
(createOrReplace): coexist
Vertica user name (dbadmin):
Node v verticadb1 node0001
Backup host name (no default): 10.100.0.88
Backup directory (no default):
Node v verticadb1 node0002
Backup host name (no default): 10.100.0.99
Backup directory (no default):
Change advanced settings? (n) [y/n]: n
Config file name (backup snapshot.ini):copyclusterconfig.ini
Saved vbr config to copyclusterconfig.ini
```
5. On the source cluster, verify that your source database is up and running. Copy your entire database to the target cluster by running the vbr script with the --copycluster option.

Caution When copying data, the vbr script with the --copycluster option overwrites all existing data in the target cluster.

\$ /opt/vertica/bin/vbr --config-file copyclusterconfig.ini --task copycluster

```
Starting copy of database mydatabase.
Participating nodes: v mydatabase node0001, v mydatabase node0002.
Enter vertica password:
Snapshotting database.
Snapshot complete.
Syncing data to destination cluster.
[==================================================] 100%
Reinitializing destination catalog.
Copycluster complete!
```
6. Start the target database, and verify that Vertica copied the data accurately.

```
$ admintools -t start_db -d mydatabase
Info: no password specified, using none
Starting nodes:
v mydatabase node0001 (10.100.0.88)
v mydatabase node0002 (10.100.0.99)
Starting Vertica on all nodes. Please wait, databases with large catalog
may take a while to initialize.
Node Status: v mydatabase node0001: (DOWN) v mydatabase node0002: (DOWN)
Node Status: v mydatabase node0001: (DOWN) v mydatabase node0002: (DOWN)
Node Status: v mydatabase node0001: (DOWN) v mydatabase node0002: (DOWN)
Node Status: v mydatabase node0001: (DOWN) v mydatabase node0002: (DOWN)
Node Status: v_mydatabase_node0001: (UP) v_mydatabase_node0002: (UP)
Database mydatabase started successfully
$ vsql
\Rightarrow \dt store sales*
List of tables
Schema | Name | Kind | Owner
-------+----------------------+-------+---------
store | store_sales | table | dbadmin
store | store_sales_fact | table | dbadmin
store | store sales original | table | dbadmin
(3 rows)
```
### <span id="page-6-0"></span>**Advantages and Limitations of Full Database Replication**

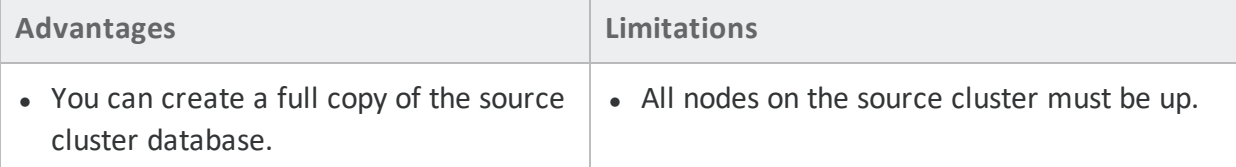

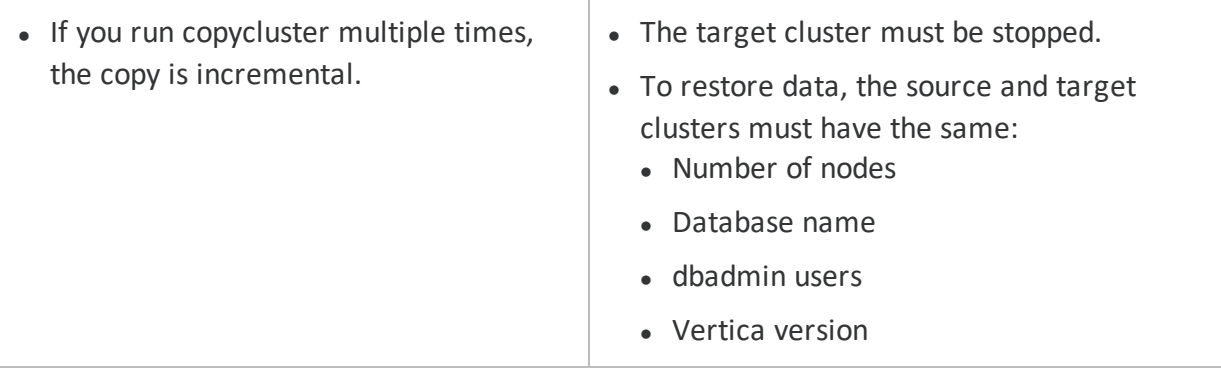

# <span id="page-7-0"></span>**Copy Specific Tables Between Similar Vertica Clusters**

Suppose, you have a Vertica database with 50 tables on the source cluster and you have backed up 50 tables on the target clusters. You add 5 new tables and want to copy the 5 new tables to the target cluster to replicate data between the 2 Vertica clusters.

In this situation, you can just copy specific tables from one cluster to another, as long as your clusters are identical.

Prerequisites:

- The target cluster database name can be same or different than the source cluster database name.
- The source and the target cluster must have the same:
	- Number of nodes
	- $\bullet$  Vertica version
	- dbadmin username
- The source and the target cluster can have different:
	- Node names
	- Database name
- <span id="page-7-1"></span>• The target cluster must have a different IP address than the source cluster.

### **How to Copy Specific Tables Between Similar Vertica Clusters**

To copy a table, follow these steps, which lead you through creating a table on your source cluster and copying it to the target.

1. On the source cluster, create a table named cluster1 table1.

```
$ vsql
=> CREATE TABLE cluster1 table1 (i INT NOT NULL) PARTITION BY i;
CREATE TABLE
=> COPY cluster1_table1 FROM stdin;
Enter data to be copied followed by a newline.
```
Copying Data Between Similar Vertica Clusters

```
End with a backslash and a period on a line by itself.
>> 1
>> 2
>> 3
\gg 4>> 5
\rightarrow \.
=> SELECT * FROM cluster1_table1;
i
- - -\mathfrak{Z}3
5
1
4
\Rightarrow \forall dtList of tables
Schema | Name | Kind | Owner
-------+--------------------------+-------+---------
public | cluster1 table1 | table | dbadmin
public | table that wont be moved | table | dbadmin
```
2. On the source cluster, create a backup configuration file object specific replication.ini. Run the vbr script with the --setupconfig option and answer the prompts.

```
$ /opt/vertica/bin/vbr --setupconfig
Snapshot name (backup_snapshot):
Destination Vertica DB bin directory (only required for object
replication) (/opt/vertica/bin):
Number of restore points (1): 3
Specify objects (no default): public.cluster1 table1
Object restore mode (coexist, createOrReplace or create)
(createOrReplace): coexist
Vertica user name (dbadmin):
Save password to avoid runtime prompt? (n) [y/n]: n
Node v mydatabase node0001
Backup host name (no default): 10.100.0.88
Backup directory (no default): /vertica/backuplocation
Node v mydatabase node0002
```

```
Backup host name (no default): 10.100.0.99
Backup directory (no default): /vertica/backuplocation
Change advanced settings? (n) [y/n]: n
Config file name (test1.ini): object specific replication.ini
Saved vbr config to object specific replication.ini.
```
You can choose from the following options for the object restore mode.

- coexist: When you specify coexist for the object restore mode, Vertica creates all restored objects with the prefix <br/>backup> <timestamp><br/>
</br/>object\_name>. This option allows existing and restored objects to exist simultaneously.
- createOrReplace: When you specify createOrReplace for the object restore mode, Vertica creates an object on the target cluster with the same name as the object on the source cluster. If an object with the same name exists on the target cluster, Vertica drops the existing object and replaces it with a new object with the same name as on the source cluster.
- create: When you specify create for the object restore mode, Vertica creates an object on the target cluster with the same name as the object on the source cluster. However, with the create option, Vertica cannot replace any existing object with the same name.

For this example the name of the backup configuration file is object specific replication.ini.

```
$ cat object_specific_replication.ini
[Misc]
snapshotName = backup snapshot
dest verticaBinDir = /opt/vertica/bin
restorePointLimit = 3
objects = public.cluster1_table1
objectRestoreMode = coexist
[Database]
dbName = mydatabase
dhllser = dhadmindbPromptForPassword = True
[Mapping]
v mydatabase node0001 = 10.100.0.88:/vertica/backuplocation
v mydatabase node0002 = 10.100.0.99:/vertica/backuplocation
```
3. On the source cluster, in the object specific replication. ini file, change the database name to the target database name and map the nodes appropriately. The

changed text is in **bold.**

```
$ cat object_specific_replication.ini
[Misc]
snapshotName = backup snapshot
dest verticaBinDir = /opt/vertica/bin
restorePointLimit = 3
objects = public.cluster1_table1
objectRestoreMode = coexist 
[Database]
dbName = targetdb
dbUser = dbadmin
```
[Mapping] v mydatabase node0001 =  $10.100.0.88$ : vertica/backuplocation v mydatabase node0002 =  $10.100.0.99$ : vertica/backuplocation

4. On the source cluster, replicate the tables from the source cluster to the target cluster by running the vbr script with the replicate option.

```
$ vbr -t replicate -c object_specific_replication.ini
Configured backup directories in Mapping are ignored for object
replication.
Starting replication of objects ['public.cluster1 table1'] from
mydatabase.
Participating nodes: v mydatabase node0001, v mydatabase node0002.
Enter vertica password:
Snapshotting the source database.
Snapshot complete.
Copying catalog snapshot from source to destination.
Preparing destination database for replicating objects.
Prep complete, start syncing files.
Complete syncing files, removing snapshot from the source database.
Finalizing object replication.
Object replication complete!
```
5. This step is only applicable, if you specify coexist for the object restore mode. Move the data from cluster1 table1 to another table in the target database. To move your data using move partitions to table, the two tables must have identical schema, projections, and partitions. When you move your data, Vertica removes the data from its original location.

a. On the target cluster, to view both the schemas, use the \dt command.

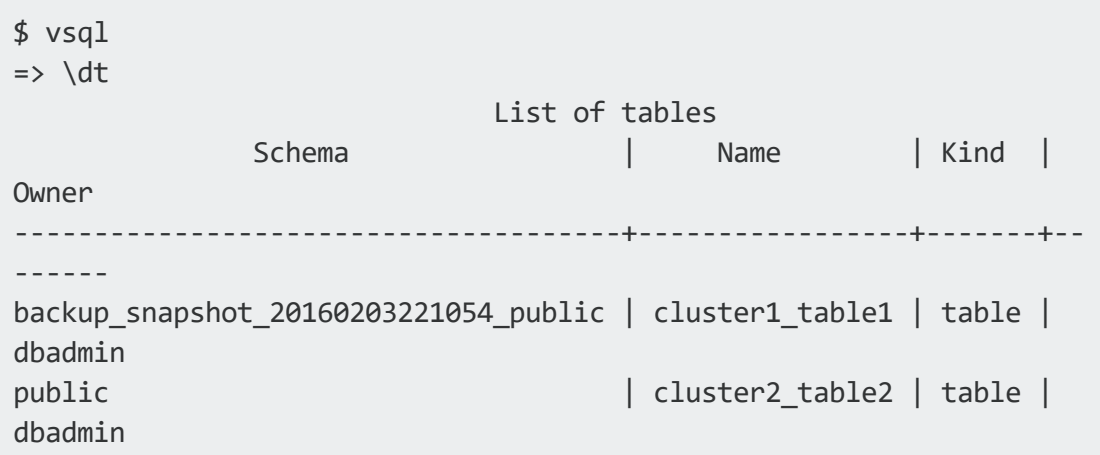

b. To view the existing data in the table public.cluster2\_table2, use the following command:

```
=> SELECT * FROM public.cluster2_table2;
i
----
15
13
12
14
11
```
c. Move the data from backup\_snapshot\_20160203221054\_cluster1\_table1 to public.cluster2\_table2 using the following command:

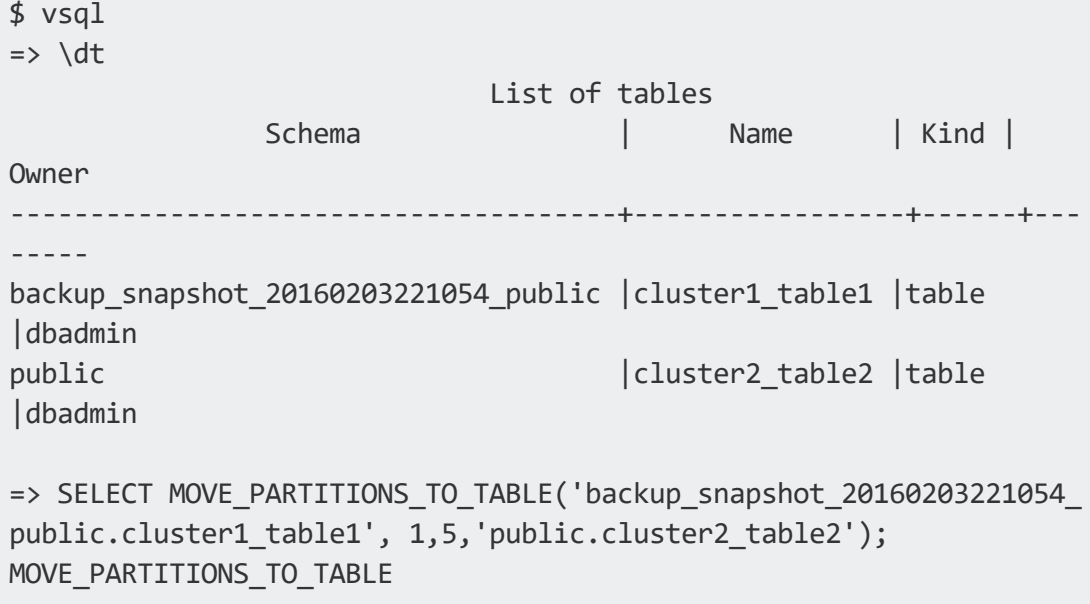

```
-------------------------------------------------
5 distinct partition values moved at epoch 17.
=> SELECT * from cluster2_table2;
i
-----
 5
  3
 2
11
15
15
13
12
4
 1
```
Now, public.cluster2\_table2 has data from both tables, and backup\_ snapshot\_20160203221054\_public.cluster1\_table1 has no data.

## <span id="page-12-0"></span>**Advantages and Limitations of Copying Specific Tables Between Similar Vertica Clusters**

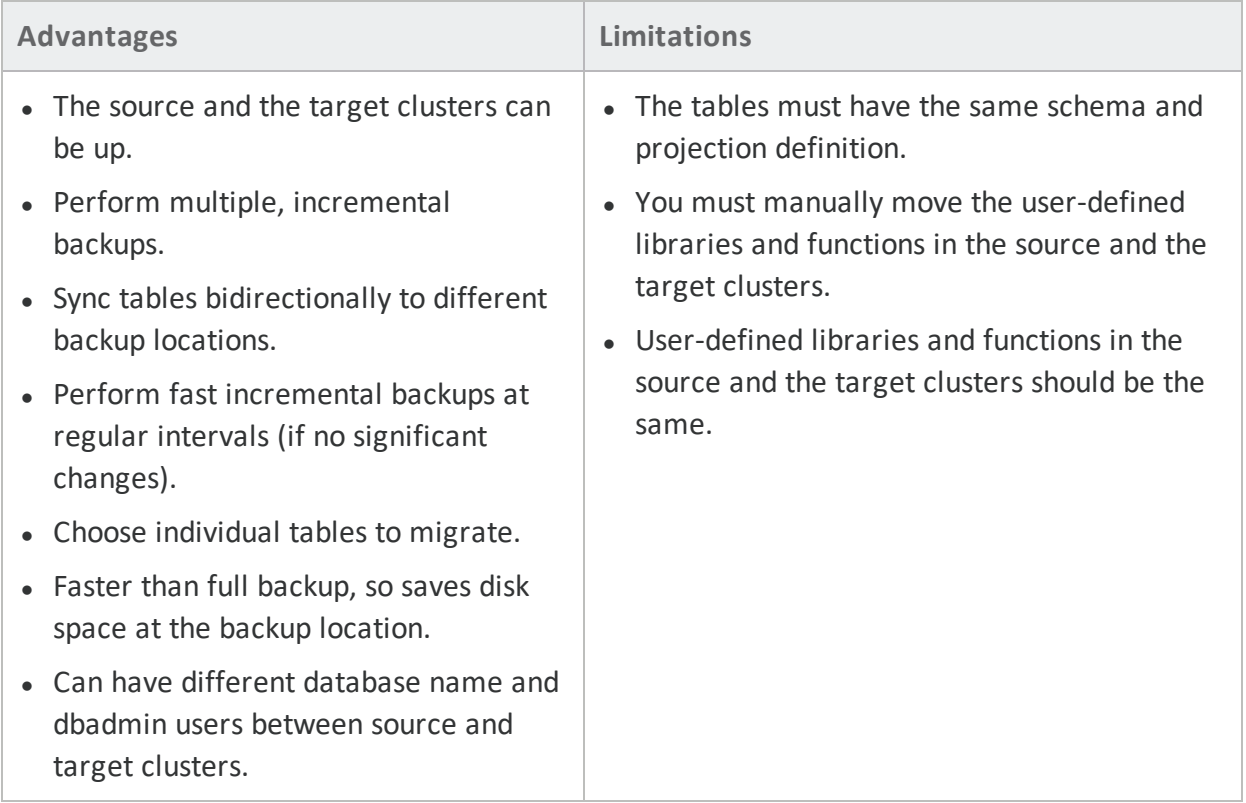

# <span id="page-13-0"></span>**For More Information**

- **.** Vertica [Community](https://www.vertica.com/register/) Edition
- Vertica User [Community](https://www.vertica.com/big-data-analytics-community-content/)
- **.** Vertica [Documentation](http://www.vertica.com/docs/latest/HTML/index.htm)